1) The subscriber logs into his / her NPS account o[n www.camsnps.com](http://www.camsnps.com/)

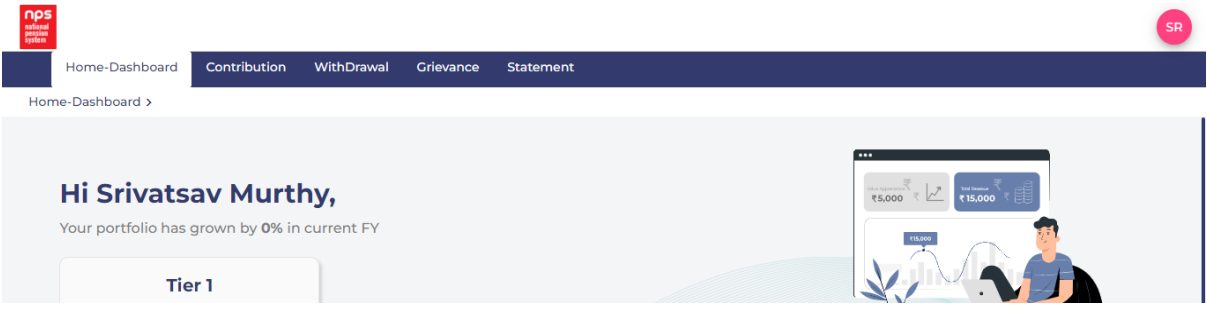

2) Under the "Grievance" tab, he / she selects "Queries" or "Complaint".

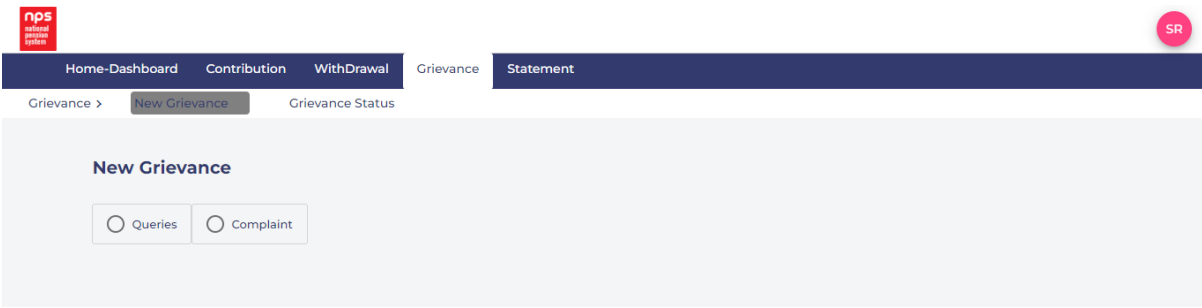

3) Various categories and sub-categories are available under Queries and Complaint tabs. The subscriber selects the appropriate category.

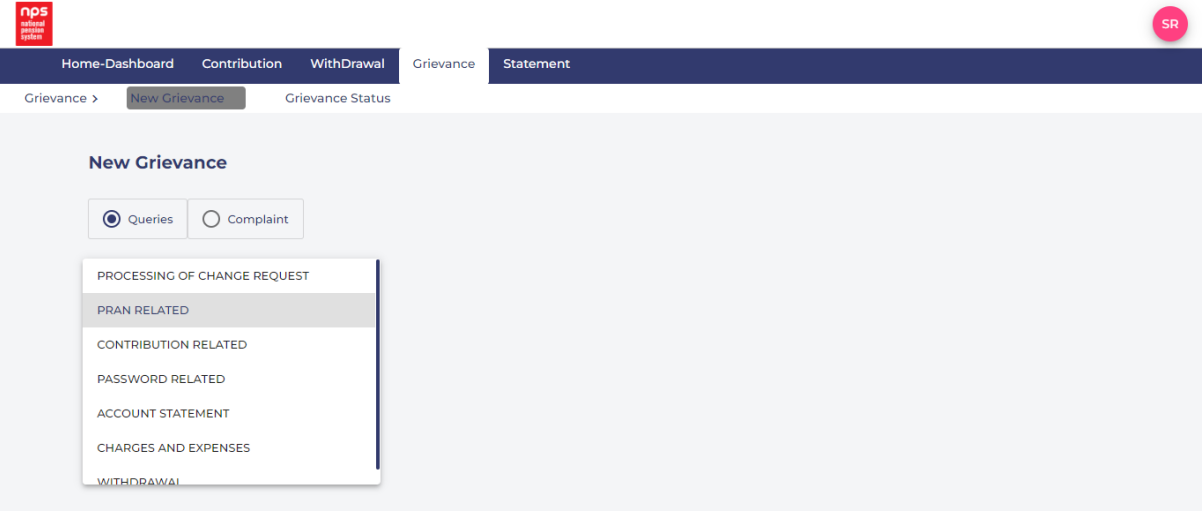

4) He / she then selects the appropriate sub-category.

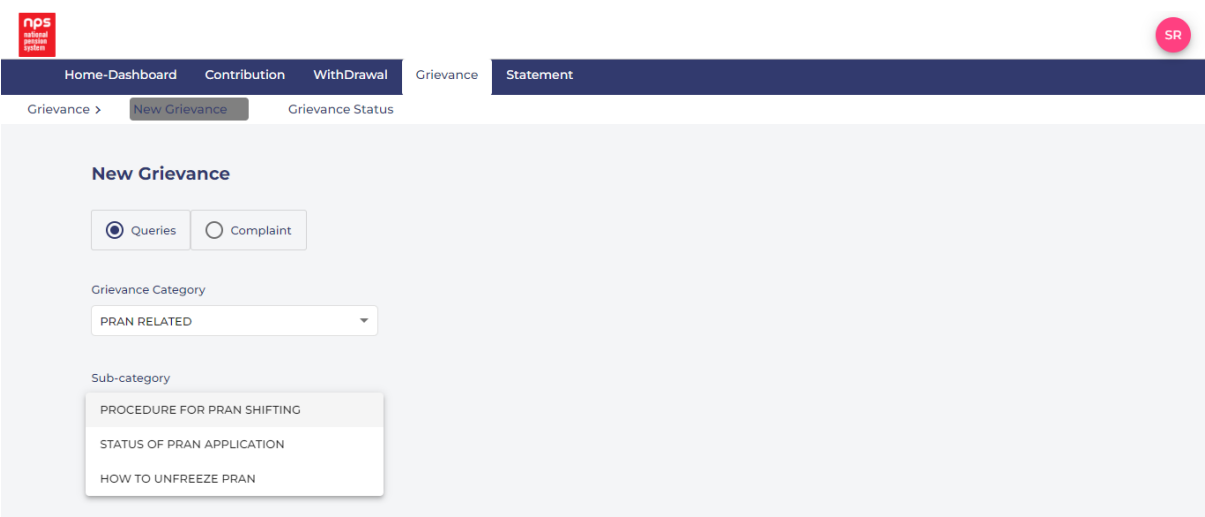

- 5) When they select a sub-category, the system displays a list of FAQs pertaining to that sub-category. If the query / complaint the subscriber was intending to raise is among the FAQs present there, they may click on the FAQ. This would reveal the answer to that FAQ.
- 6) If the subscriber is satisfied with the resolution provided through the FAQ and answer, they may select "Got my answer in FAQs".
- 7) If they are not satisfied with this, they may select "Continue with grievance request".

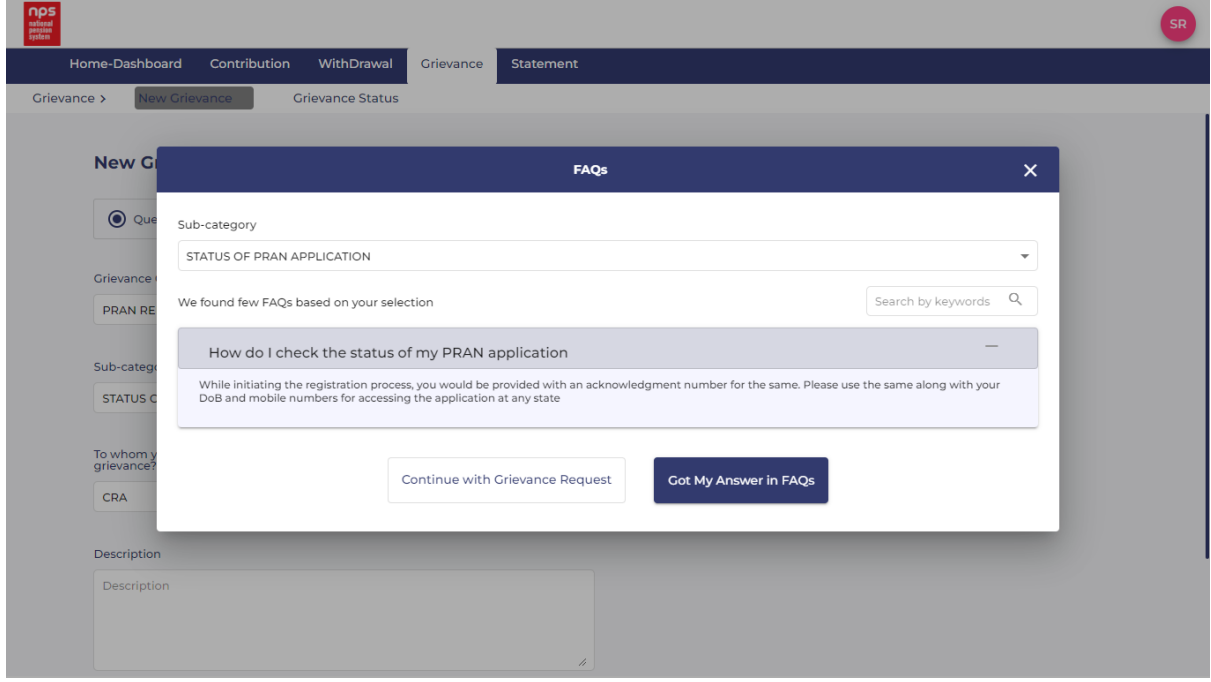

- 8) The system then displays the entity against whom the grievance needs to be raised. It also displays a free text field, where the subscriber may key in their exact grievance.
- 9) If they wish to submit any supporting documents or images, they may use the "upload document" option. They then click "Submit" to submit their grievance.

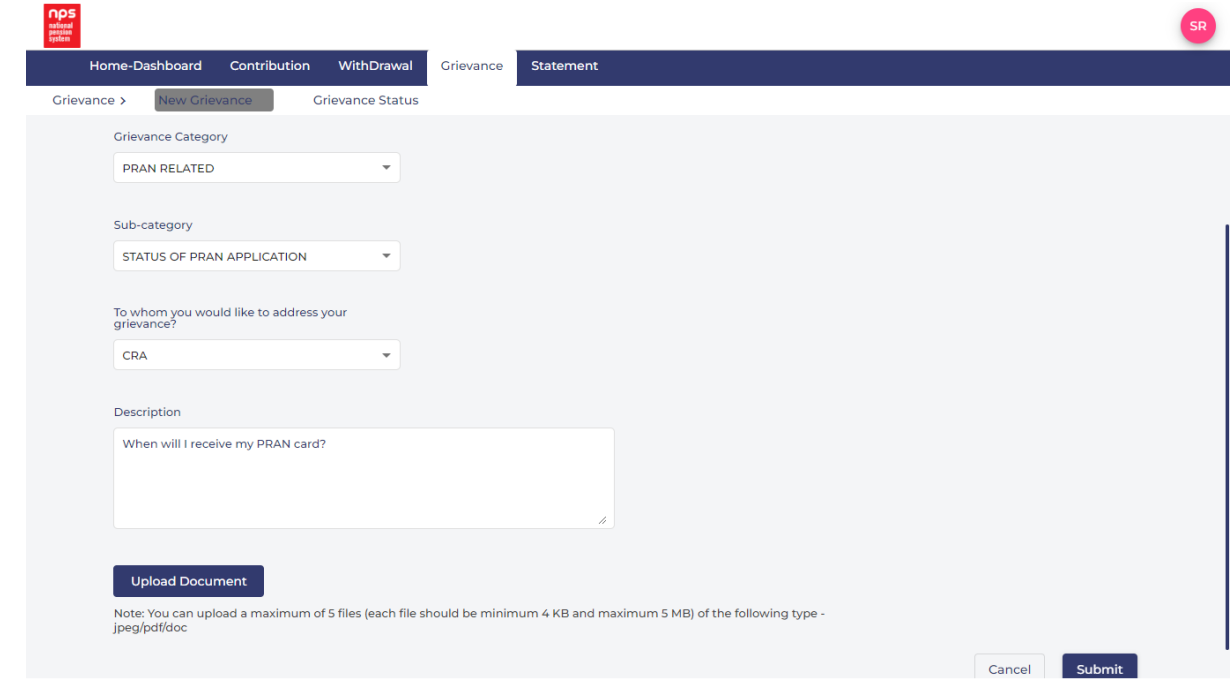

10) Their grievance is then displayed under the "Grievance Status" tab.

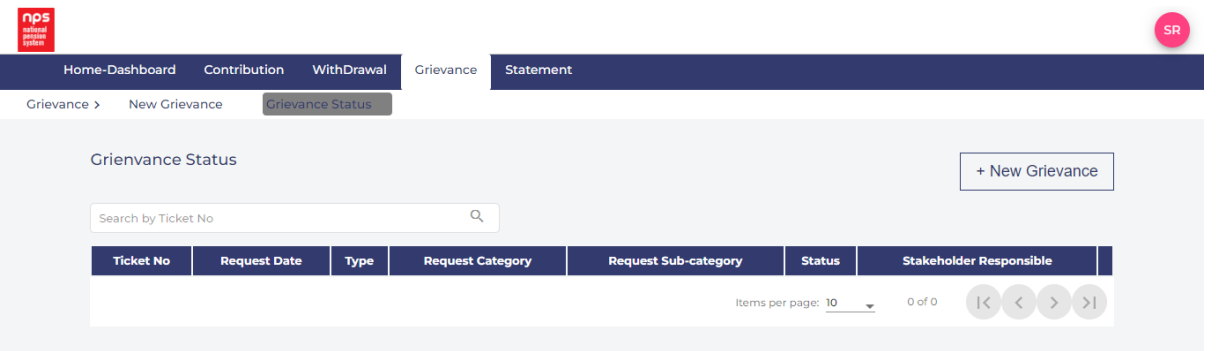

11) The grievance gets queued under the "Pending" tab for the Level-1 user in the NPS Back-Office team.

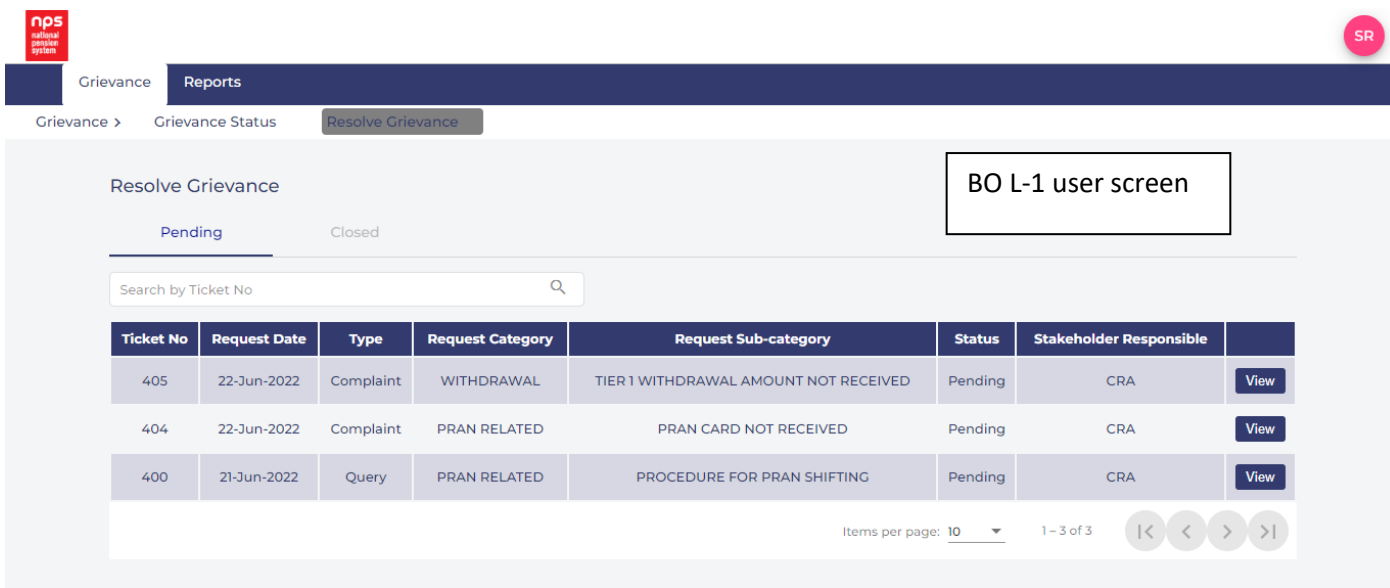

- 12) The Level-1 user then provides appropriate resolution to the grievance, sends the response to the subscriber, and closes the ticket.
- 13) This ticket then reflects as "responded" for the L-1 user, and the subscriber.
- 14) The subscriber can choose to select "Not Satisfied" under the response provided for their ticket, if they are not satisfied with the resolution provided, or have a follow-up question. The subscriber can select this option within five days of receiving a response from the L-1 user. If he/she does not select this option within this time frame, the ticket status changes to "Closed". After this time frame, if they wish to escalate this issue, or if they have a follow-up question, they will need to raise a fresh ticket.
- 15) If they select "Not Satisfied", the ticket reopens for the subscriber, and they can enter their unresolved grievance or follow-up query.

| <b>Grievance Status</b><br>Grievance > |                          |                       |                                                        |                                                                            |               |                                   |                                                  |
|----------------------------------------|--------------------------|-----------------------|--------------------------------------------------------|----------------------------------------------------------------------------|---------------|-----------------------------------|--------------------------------------------------|
|                                        | <b>Grienvance Status</b> |                       |                                                        |                                                                            |               |                                   |                                                  |
|                                        | Search by Ticket No      |                       | $\alpha$                                               |                                                                            |               |                                   |                                                  |
| Ticket<br>No                           | Request<br>Date          | Type                  | <b>Request Category</b>                                | <b>Request Sub-category</b>                                                | <b>Status</b> | <b>Stakeholder</b><br>Responsible |                                                  |
| 405                                    | 22-Jun-2022 Complaint    |                       | <b>WITHDRAWAL</b>                                      | TIER 1 WITHDRAWAL AMOUNT NOT RECEIVED                                      | Pending       | CRA                               | View                                             |
| 404                                    | 22-Jun-2022 Complaint    |                       | PRAN RELATED                                           | PRAN CARD NOT RECEIVED                                                     | Pending       | CRA                               | View                                             |
| 400                                    | 21-Jun-2022              | Query                 | PRAN RELATED                                           | PROCEDURE FOR PRAN SHIFTING                                                | Pending       | <b>CRA</b>                        | View                                             |
| 393                                    | 21-Jun-2022              | Ouerv                 | <b>CONTRIBUTION RELATED</b>                            | <b>CHECK CONTRIBUTION STATUS</b>                                           | Closed        | <b>CRA</b>                        | View                                             |
| 392                                    | 21-Jun-2022 Complaint    |                       | <b>OTHERS</b>                                          | <b>OTHERS</b>                                                              | Closed        | CRA                               | View                                             |
| 381                                    | 16-Jun-2022 Complaint    |                       | <b>CONTRIBUTION RELATED</b>                            | <b>ISSUES IN CONTRIBUTING THROUGH ENPS PORTAL</b>                          | Closed        | <b>CRA</b>                        | View                                             |
| 371                                    | 15-Jun-2022              | Query                 | PRAN RELATED                                           | PROCEDURE FOR PRAN SHIFTING                                                | Closed        | CRA                               | View                                             |
| 363                                    | 14-Jun-2022              | Query                 | PROCESSING OF CHANGE<br>REQUEST                        | CHANGE/REQUEST MODIFICATION IN THE ACCOUNT-                                | Closed        | CRA                               | <b>View</b>                                      |
| 361                                    | 14-Jun-2022              | Query                 | PRAN RELATED                                           | PROCEDURE FOR PRAN SHIFTING                                                | Closed        | CRA                               | View                                             |
| 360                                    |                          |                       |                                                        |                                                                            |               |                                   |                                                  |
|                                        | 13-Jun-2022              | Query                 | PRAN RELATED                                           | <b>STATUS OF PRAN APPLICATION</b>                                          | Closed        | <b>CRA</b>                        | <b>View</b>                                      |
| Grievance                              | Reports                  |                       |                                                        |                                                                            |               |                                   |                                                  |
| Grievance >                            | <b>Grievance Status</b>  |                       | Resolve Grievance                                      |                                                                            |               |                                   |                                                  |
|                                        | <b>Resolve Grievance</b> |                       |                                                        |                                                                            |               |                                   |                                                  |
|                                        | Pending                  | Closed                |                                                        |                                                                            |               |                                   |                                                  |
|                                        | Search by Ticket No      |                       | $\alpha$                                               |                                                                            |               |                                   |                                                  |
| Ticket<br>No                           | Request<br>Date          | <b>Type</b>           | <b>Request Category</b>                                | <b>Request Sub-category</b>                                                |               | <b>Status</b>                     |                                                  |
| 393                                    | 21-Jun-2022              | Query                 | <b>CONTRIBUTION RELATED</b>                            | <b>CHECK CONTRIBUTION STATUS</b>                                           |               | Closed                            | Stakeholder<br>Responsible<br><b>CRA</b><br>View |
| 392                                    |                          | 21-Jun-2022 Complaint | <b>OTHERS</b>                                          | <b>OTHERS</b>                                                              |               | Closed                            | View<br><b>CRA</b>                               |
| 381                                    |                          | 16-Jun-2022 Complaint | <b>CONTRIBUTION RELATED</b>                            | <b>ISSUES IN CONTRIBUTING THROUGH ENPS PORTAL</b>                          |               | Closed                            | View<br><b>CRA</b>                               |
| 371                                    | 15-Jun-2022              | Query                 | PRAN RELATED                                           | PROCEDURE FOR PRAN SHIFTING                                                |               | Closed                            | CRA                                              |
| 363                                    | 14-Jun-2022              | Query                 |                                                        |                                                                            |               | Closed                            | CRA<br>View                                      |
| 361                                    | 14-Jun-2022              | Query                 | PROCESSING OF CHANGE<br>REQUEST<br><b>PRAN RELATED</b> | CHANGE/REQUEST MODIFICATION IN THE ACCOUNT-<br>PROCEDURE FOR PRAN SHIFTING |               | Closed                            | <b>CRA</b>                                       |
| 360                                    | 13-Jun-2022              | Query                 | <b>PRAN RELATED</b>                                    | <b>STATUS OF PRAN APPLICATION</b>                                          |               | Closed                            | View<br>View<br><b>CRA</b>                       |

16) The ticket now moves to the Level-3 user in the Back-Office with the follow-up question.

- 17) The L-3 user then provides the appropriate resolution to the grievance, sends the response to the subscriber, and closes the ticket.
- 18) This ticket then reflects as "responded" for the L-3 user, and the subscriber.
- 19) The subscriber can choose to select "Not Satisfied" under the response provided for their ticket, if they are not satisfied with the resolution provided, or have a follow-up question. The subscriber can select this option within five days of receiving a response from the L-3 user. If he/she does not select this option within this time frame, the ticket status changes to "Closed". After this time frame, if they wish to escalate this issue, or if they have a follow-up question, they will need to raise a fresh ticket.
- 20) If they select "Not Satisfied", the ticket reopens for the subscriber, and they can enter their unresolved grievance or follow-up query.

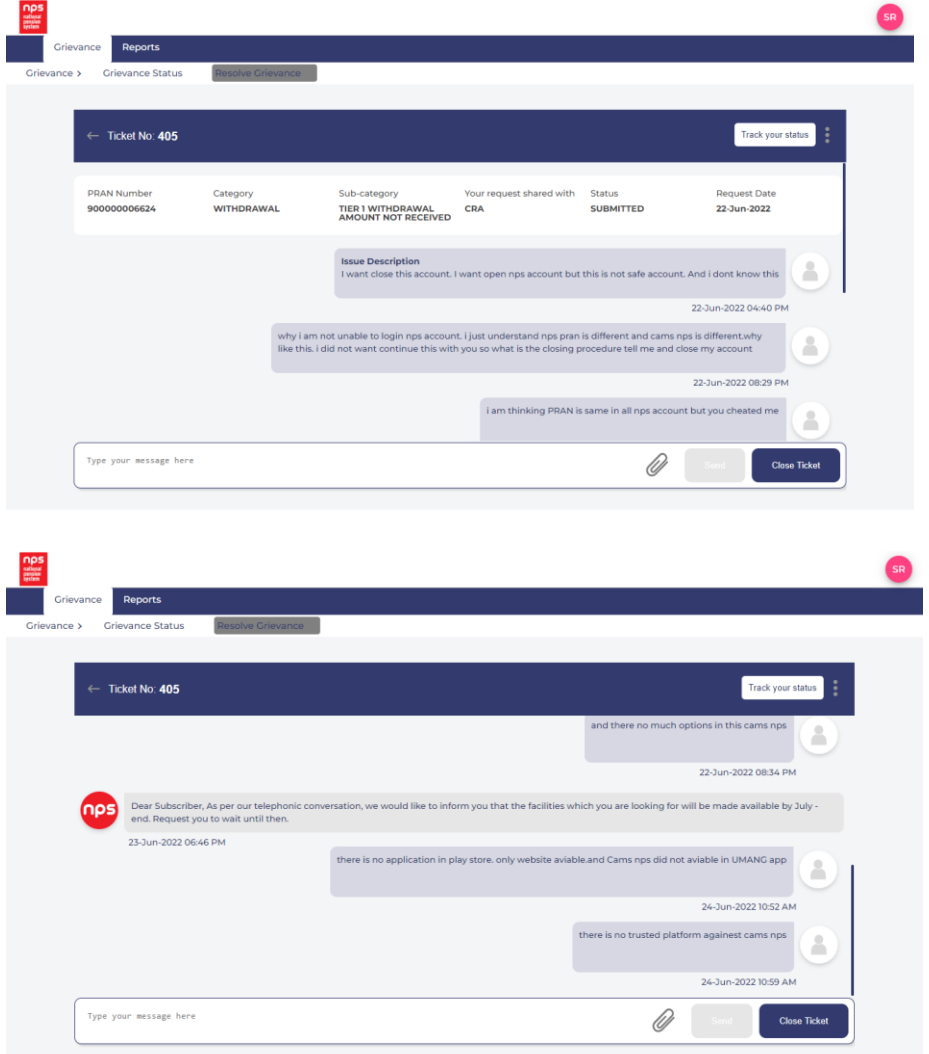

- 21) The ticket now moves to the NPS Trust user with the follow-up question.
- 22) The NPS Trust user then provides the appropriate resolution to the grievance, sends the response to the subscriber, and closes the ticket.
- 23) This ticket then reflects as "responded" for the NPS Trust user, and the subscriber.
- 24) In case the subscriber is not satisfied with the response provided by the NPS trust user, he/she may escalate the issue to the Ombudsman at PFRDA, in writing.

## **Annexure: list of menu categories and sub-categories under queries and complaints in CAMS CGMS:**

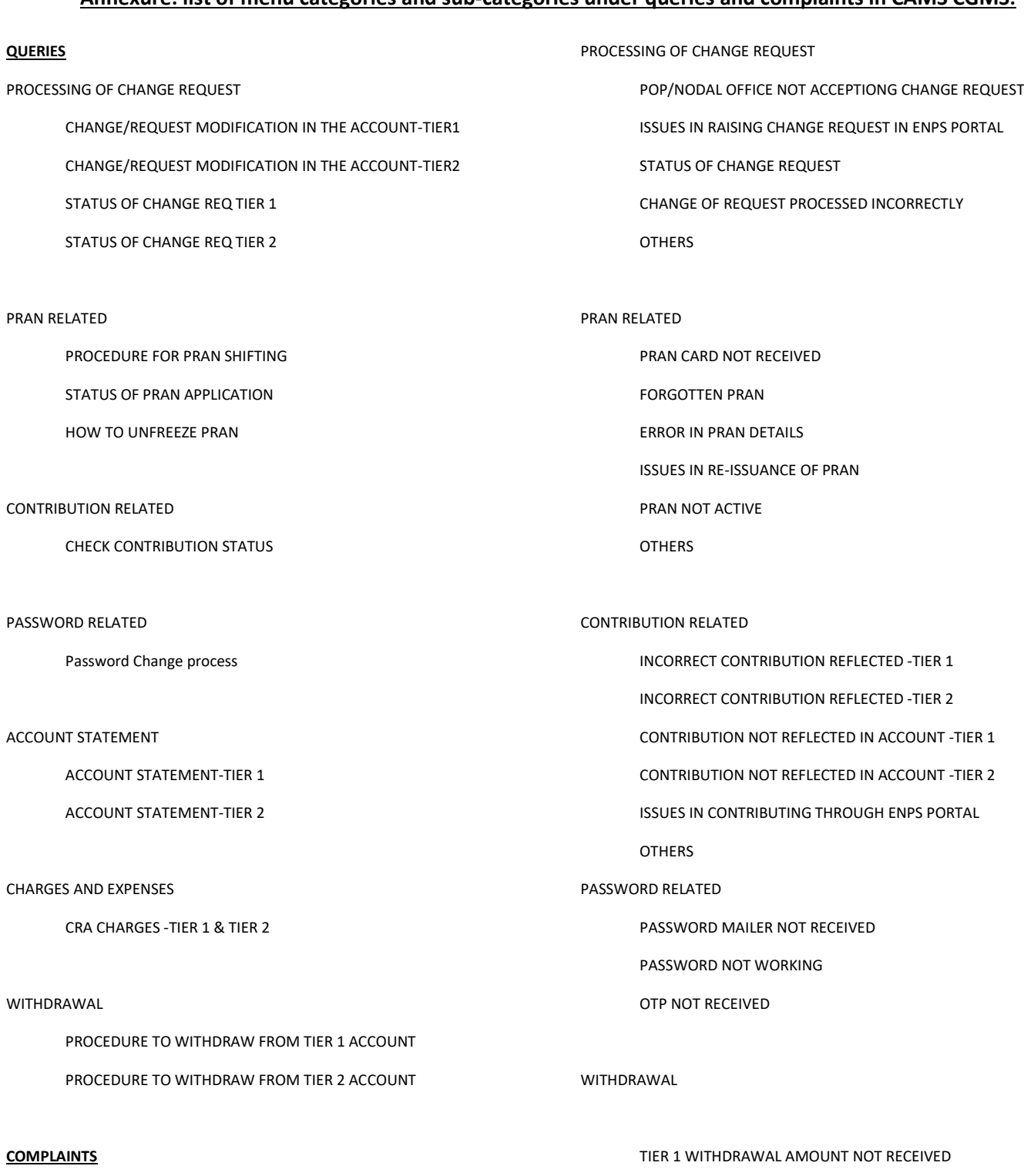

## **OTHERS**

**OTHERS** 

## EMAIL/SMS ALERTS

NOT RECEIVING NOTIFICATIONS

**OTHERS** 

## STATEMENT RELATED

 Unable to access Contribution Statement Unable to access Holding Statement

TIER 2 WITHDRAWAL AMOUNT NOT RECEIVED

PREMATURE NOT INITIATED/NOT AUTHORIZED

EXIT NOT INITIATED/NOT AUTHORIZED

PARTIAL WITHDRAWAL NOT INITIATED/NOT AUTHORIZED

DEATH WITHDRAWAL AMOUNT NOT RECEIVED (RAISED BY NOMINEE)

Unable to access Transaction Statement